# **pydocusign Documentation**

*Release 0.13.1*

**Benoît Bryon**

March 16, 2015

### Contents

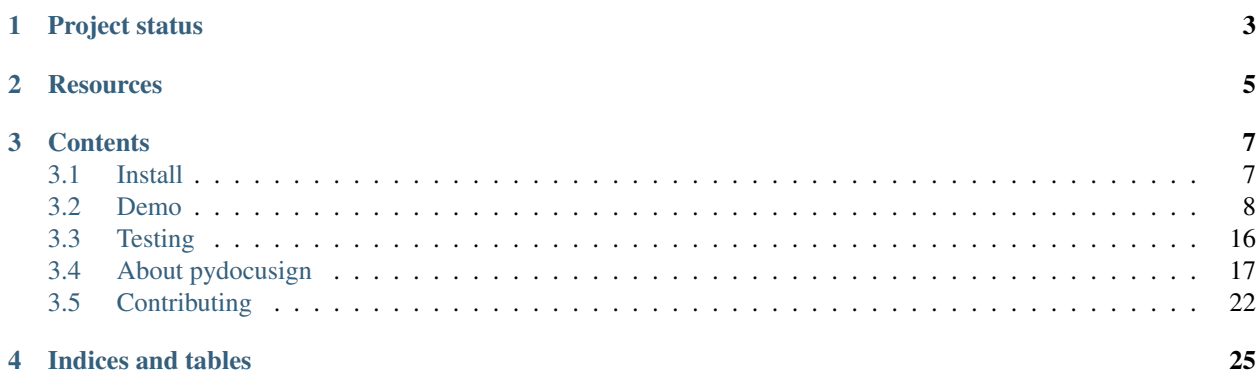

*pydocusign* is a Python client for [DocuSign](https://www.docusign.com) signature SAAS platform.

# **Project status**

<span id="page-6-0"></span>*pydocusign* has just been created to provide Python bindings for DocuSign's API. The project is not mature yet, but authors already use it! It means that, while API and implementation may change (improve!) a bit, authors do care of the changes.

Also, help is welcome! Feel free to report issues, request features or refactoring!

# **Resources**

- <span id="page-8-0"></span>• Documentation: <https://pydocusign.readthedocs.org>
- PyPI page: <https://pypi.python.org/pypi/pydocusign>
- Bugtracker: <https://github.com/novafloss/pydocusign/issues>
- Changelog: <https://pydocusign.readthedocs.org/en/latest/about/changelog.html>
- Roadmap: <https://github.com/novafloss/pydocusign/milestones>
- Code repository: <https://github.com/novafloss/pydocusign>
- Continuous integration: <https://travis-ci.org/novapost/pydocusign>

# **Contents**

# <span id="page-10-1"></span><span id="page-10-0"></span>**3.1 Install**

*pydocusign* is open-source software, published under BSD license. See *[License](#page-21-0)* for details.

If you want to install a development environment, you should go to *[Contributing](#page-25-0)* documentation.

# **3.1.1 Prerequisites**

• [Python](https://www.python.org)  $1$  2.7. Other versions may be ok but are not part of the test suite at the moment.

# **3.1.2 As a library**

In most cases, you will use *pydocusign* as a dependency of another project. In such a case, you should add pydocusign in your main project's requirements. Typically in setup.py:

```
from setuptools import setup
```

```
setup(
    install_requires=[
        'pydocusign',
         #...]
    # . . .
)
```
Then when you install your main project with your favorite package manager (like [pip](https://pypi.python.org/pypi/pip/)<sup>[2](#page-10-3)</sup>), *pydocusign* will automatically be installed.

# **3.1.3 Standalone**

You can install *pydocusign* with your favorite Python package manager. As an example with [pip](https://pypi.python.org/pypi/pip/)<sup>2</sup>:

```
pip install pydocusign
```

```
1 https://www.python.org
```

```
2 https://pypi.python.org/pypi/pip/
```
## **3.1.4 Check**

Check *pydocusign* has been installed:

```
python -c "import pydocusign;print(pydocusign.__version__)"
```
You should get *pydocusign*'s version.

#### **References**

# <span id="page-11-0"></span>**3.2 Demo**

Here is sample code to illustrate *pydocusign* usage.

To run the demo code, you need a development environment. See *[Contributing](#page-25-0)*.

Note: The demo can use the same environment variables as tests. See *[Contributing](#page-25-0)*. If you do not set environment variables, you will be prompted for some configuration.

# **3.2.1 Embedded signing**

```
#!/usr/bin/env python
# coding=utf-8
"""Sample script that demonstrates 'pydocusign' usage for embedded signing.
See also http://iodocs.docusign.com/APIWalkthrough/embeddedSigning
"''"from __future__ import print_function
import os
import sha
import uuid
import pydocusign
from pydocusign.test import fixtures_dir
def prompt(environ_key, description, default):
   try:
        return os.environ[environ_key]
    except KeyError:
        value = raw_input('{description} (default: "{default}"): '.format(
            default=default, description=description))
        if not value:
            return default
        else:
            return value
# Get configuration from environment or prompt the user...
root\_url = prompt('DOCUSIGN_ROOT_URL',
    'DocuSign API URL',
    'https://demo.docusign.net/restapi/v2')
```

```
username = prompt('DOCUSIGN_USERNAME',
    'DocuSign API username',
    (1)password = prompt(
    'DOCUSIGN_PASSWORD',
    'DocuSign API password',
    '')
integrator_key = prompt(
    'DOCUSIGN_INTEGRATOR_KEY',
    'DocuSign API integrator key',
    '')
callback_url = prompt(
    'DOCUSIGN_TEST_CALLBACK_URL',
    'Envelope callback URL',
    '')
signer_return_url = prompt(
    'DOCUSIGN_TEST_SIGNER_RETURN_URL',
    'Signer return URL',
    '')
# Create a client.
client = pydocusign.DocuSignClient(
    root_url=root_url,
    username=username,
    password=password,
    integrator_key=integrator_key,
)
# Login. Updates API URLs in client.
print("1. GET /login_information")
login_information = client.login_information()
print<sup>("</sup> Received data: {data}".format(data=login_information))
# Prepare list of signers. Ordering matters.
signers = [
    pydocusign.Signer(
        email='jean.francais@example.com',
        name=u'Jean Français',
        recipientId=1,
        clientUserId=str(uuid.uuid4()), # Something unique in your database.
        tabs=[
            pydocusign.SignHereTab(
                documentId=1,
                pageNumber=1,
                xPosition=100,
                yPosition=100,
            ),
        \frac{1}{2},
        emailSubject='Voici un sujet',
        emailBody='Voici un message',
        supportedLanguage='fr',
    ),
    pydocusign.Signer(
        email='paul.english@example.com',
```

```
name=u'Paul English',
        recipientId=2,
        clientUserId=str(uuid.uuid4()), # Something unique in your database.
        tabs=[], # No tabs means user places tabs himself in DocuSign UI.
        emailSubject='Here is a subject',
        emailBody='Here is a message',
        supportedLanguage='en',
   ),
]
# Create envelope with embedded signing.
print("2. POST {account}/envelopes")
event_notification = pydocusign.EventNotification(
    url=callback_url,
\lambdainput_document_path = os.path.join(fixtures_dir(), 'test.pdf')
with open(input_document_path, 'rb') as pdf_file:
    envelope = pydocusign.Envelope(
        documents=[
            pydocusign.Document(
                name='document.pdf',
                documentId=1,
                data=pdf_file,
            ),
        ],
        emailSubject='This is the subject',
        emailBlurb='This is the body',
        eventNotification=event_notification,
        status=pydocusign.Envelope.STATUS_SENT,
        recipients=signers,
    )
    client.create_envelope_from_document(envelope)
print<sup>("</sup> Received envelopeId {id}".format(id=envelope.envelopeId))
# Update recipient list of envelope: fetch envelope's ''UserId'' from DocuSign.
print("3. GET {account}/envelopes/{envelopeId}/recipients")
envelope.get_recipients()
print(" Received UserId for recipient 0: {0}".format(
    envelope.recipients[0].userId))
print(" Received UserId for recipient 1: {0}".format(
    envelope.recipients[1].userId))
# Retrieve embedded signing for first recipient.
print("4. Get DocuSign Recipient View")
signing_url = envelope.post_recipient_view(
    routingOrder=1,
    returnUrl=signer_return_url)
print(" Received signing URL for recipient 0: {0}".format(signing_url))
signing_url = envelope.post_recipient_view(
    routingOrder=2,
    returnUrl=signer_return_url)
print(" Received signing URL for recipient 1: {0}".format(signing_url))
```

```
# Download signature documents.
```

```
print("5. List signature documents.")
document_list = envelope.get_document_list()
print(" Received document list: {0}".format(document_list))
print("6. Download document from DocuSign.")
document = envelope.get_document(document_list[0]['documentId'])
document_sha = sha.new(document.read()).hexdigest()
print(" Document SHA1: {0}".format(document_sha))
document.close()
print("7. Download signature certificate from DocuSign.")
document = envelope.get_certifice()document_sha = sha.new(document.read()).hexdigest()
print(" Certificate SHA1: {0}".format(document_sha))
document.close()
```
### You can run this code with:

python demo/embeddedsigning.py

## **3.2.2 Creating envelope using template**

```
#!/usr/bin/env python
# coding=utf-8
"""Sample script that demonstrates 'pydocusign' usage for template signing.
```
See also http://iodocs.docusign.com/APIWalkthrough/requestSignatureFromTemplate

```
"''"from __future__ import print_function
import os
import sha
import uuid
import pydocusign
def prompt(environ_key, description, default):
   try:
        return os.environ[environ_key]
    except KeyError:
        value = raw_input('{description} (default: "{default}"): '.format(
            default=default, description=description))
        if not value:
            return default
        else:
            return value
# Get configuration from environment or prompt the user...
root\_url = prompt('DOCUSIGN_ROOT_URL',
    'DocuSign API URL',
    'https://demo.docusign.net/restapi/v2')
username = \text{prompt} (
    'DOCUSIGN_USERNAME',
    'DocuSign API username',
    '')
password = prompt(
```

```
'DOCUSIGN_PASSWORD',
    'DocuSign API password',
    '')
integrator_key = prompt(
    'DOCUSIGN_INTEGRATOR_KEY',
    'DocuSign API integrator key',
    '')
template_id = prompt(
    'DOCUSIGN_TEST_TEMPLATE_ID',
    'DocuSign Template ID',
    '')
callback_url = prompt(
    'DOCUSIGN_TEST_CALLBACK_URL',
    'Envelope callback URL',
    'signer_return_url = prompt(
   'DOCUSIGN_TEST_SIGNER_RETURN_URL',
    'Signer return URL',
    '')
# Create a client.
client = pydocusign.DocuSignClient(
    root_url=root_url,
   username=username,
   password=password,
    integrator_key=integrator_key,
\lambda# Login. Updates API URLs in client.
print("1. GET /login_information")
login_information = client.login_information()
print(" Received data: {data}".format(data=login_information))
# Get the template definition
print("2. GET {account}/templates/{templateId}")
template_definition = client.get_template(template_id)
assert template_definition['recipients']['signers'][0][
    'roleName'] == 'employee'
assert template_definition['recipients']['signers'][0][
    'routingOrder'] == '1'
assert template_definition['recipients']['signers'][1][
    'roleName'] == 'employer'
assert template_definition['recipients']['signers'][1][
    'routingOrder'] == '1' # Same routingOrder, important for testing
# Prepare list of roles. Ordering matters
roles = [
    pydocusign.Role(
        email='jean.francais@example.com',
        name=u'Jean Français',
        roleName='employer',
        clientUserId=str(uuid.uuid4()), # Something unique in your database.
    ),
    pydocusign.Role(
```

```
email='paul.english@example.com',
        name=u'Paul English',
        roleName='employee',
        clientUserId=str(uuid.uuid4()), # Something unique in your database.
   ),
]
# Create envelope with embedded signing.
print("3. POST {account}/envelopes")
event_notification = pydocusign.EventNotification(
   url=callback_url,
\lambdaenvelope = pydocusign.Envelope(
   emailSubject='This is the subject',
   emailBlurb='This is the body',
   eventNotification=event_notification,
    status=pydocusign.Envelope.STATUS_SENT,
    templateId=template_id,
   templateRoles=roles,
)
client.create_envelope_from_template(envelope)
print<sup>("</sup> Received envelopeId {id}".format(id=envelope.envelopeId))
# Update recipient list of envelope: fetch envelope's ''UserId'' from DocuSign.
print("4. GET {account}/envelopes/{envelopeId}/recipients")
envelope.get_recipients()
print(" Received UserId for recipient 0: {0}".format(
    envelope.templateRoles[0].userId))
print(" Received UserId for recipient 1: {0}".format(
    envelope.templateRoles[1].userId))
# Retrieve template signing for first recipient.
print("5. Get DocuSign Recipient View")
signing_url = envelope.post_recipient_view(
   routingOrder=1,
   returnUrl=signer_return_url)
print(" Received signing URL for recipient 0: {0}".format(signing url))
signing_url = envelope.post_recipient_view(
    routingOrder=2,
    returnUrl=signer_return_url)
print(" Received signing URL for recipient 1: {0}".format(signing_url))
# Download signature documents.
print("6. List signature documents.")
document_list = envelope.get_document_list()
print(" Received document list: {0}".format(document_list))
print("7. Download document from DocuSign.")
document = envelope.get_document(document_list[0]['documentId'])
document sha = sha.new(document.read()).hexdigest()
print(" Document SHA1: {0}".format(document_sha))
document.close()
print("8. Download signature certificate from DocuSign.")
document = envelope.get_certificate()
document sha = sha.new(document.read()).hexdigest()
```
**print**(" Certificate SHA1: {0}".format(document\_sha)) document.close()

You can run this code with:

python demo/templates.py

# **3.2.3 Managing accounts**

```
#!/usr/bin/env python
# coding=utf-8
"""Sample script that demonstrates 'pydocusign' usage for managing accounts.
See also http://iodocs.docusign.com/#tabEndpoint6
"''"import os
import pydocusign
def prompt(environ_key, description, default):
   try:
        return os.environ[environ_key]
    except KeyError:
        value = raw input ('{description} (default: "{default}"): '.format(
            default=default, description=description))
        if not value:
            return default
        else:
            return value
# Get configuration from environment or prompt the user...
root_url = prompt(
    'DOCUSIGN_ROOT_URL',
    'DocuSign API URL',
    'https://demo.docusign.net/restapi/v2')
username = \text{prompt} (
    'DOCUSIGN_USERNAME',
    'DocuSign API username',
    (1)password = prompt(
    'DOCUSIGN_PASSWORD',
    'DocuSign API password',
    ''
integrator_key = prompt(
    'DOCUSIGN_INTEGRATOR_KEY',
    'DocuSign API integrator key',
    '')
distributor_code = prompt(
    'DOCUSIGN_TEST_DISTRIBUTOR_CODE',
    'DocuSign API distributor code',
    '')
distributor_password = prompt(
    'DOCUSIGN_TEST_DISTRIBUTOR_PASSWORD',
    'DocuSign API distributor password',
```

```
(1)callback_url = prompt(
    'DOCUSIGN_TEST_CALLBACK_URL',
    'Envelope callback URL',
    '')
signer_return_url = prompt(
    'DOCUSIGN_TEST_SIGNER_RETURN_URL',
    'Signer return URL',
    '')
# Create a client.
client = pydocusign.DocuSignClient(
    root_url=root_url,
    username=username,
    password=password,
    integrator_key=integrator_key,
)
# Login. Updates API URLs in client.
print("1. GET /login_information")
login_information = client.login_information()
print(" Received data: {data}".format(data=login_information))
# Get main account information.
print("2. GET /accounts/{accountId}".format(accountId=client.account_id))
account_information = client.get_account_information(client.account_id)
print(" Received data: {data}".format(data=account_information))
# Create a subsidiary account.
print("3. POST /accounts")
account_email = "benoit.bryon+pydocusign-test@novapost.fr"
account_password = "notasecret"
account_input = {
    "accountName": "Pydocusign Test Account",
    "accountSettings": [],
    "addressInformation": {
        "address1": "32 rue de Paradis",
        "address2": "",
        "city": "Paris",
        "country": "France",
        "fax": "",
        "phone": "",
        "postalCode": "75010",
        "state": "",
    },
    "creditCardInformation": None,
    "distributorCode": distributor_code,
    "distributorPassword": distributor_password,
    "initialUser": {
        "email": account_email,
        "firstName": "John",
        "lastName": "Doe",
        "middleName": "Jean",
        "password": account_password,
```

```
"suffixName": "",
        "title": "M",
        "userName": account_email,
        "userSettings": [],
    },
    "planInformation": {
        "planId": "64c9f146-91d8-4137-8367-fd3f3a23ef76",
    },
    "referralInformation": None,
    "socialAccountInformation": None,
}
account_data = client.post_account(account_input)
print(" Received data: {data}".format(data=account_data))
raw_input("Please activate account {} and type RET".format(account_email))
# Get subsidiary account information.
print("4. GET /accounts/{accountId}".format(
    accountId=account_data['accountId']))
account_information = client.get_account_information(client.account_id)
print(" Received data: {data}".format(data=account_information))
# In order to delete subsidiary account, we have to log in with this account.
subsidiary_client = pydocusign.DocuSignClient(
   root_url=root_url,
   username=account_data['userId'],
   password=account_password,
    integrator_key=integrator_key, # Use the same key as main account!
\lambda# Login. Updates API URLs in client.
print("5. LOGIN WITH SUBSIDIARY ACCOUNT")
account_login_information = subsidiary_client.login_information()
print(" Received data: {data}".format(data=account_login_information))
# Delete subsidiary account.
print("6. DELETE /accounts/{accountId}".format(
    accountId=subsidiary client.account id))
deleted = subsidiary_client.delete_account(subsidiary_client.account_id)
print(" Received data: {data}".format(data=deleted))
```
You can run this code with:

python demo/accounts.py

# <span id="page-19-0"></span>**3.3 Testing**

*pydocusign* provides some tools to help you test your applications:

- post\_notification\_callback()
- generate\_notification\_callback\_body()

# **3.3.1 post\_notification\_callback**

Note: Uses third-party [diecutter](http://diecutter.io) <sup>[3](#page-20-1)</sup> online file generation service. See generate\_notification\_callback\_body() for details.

### **3.3.2 generate\_notification\_callback\_body**

Note: This function uses third-party [diecutter](http://diecutter.io) <sup>1</sup> online file generation service. This allows *pydocusign* to use templates without having template engines (Jinja2) as dependencies, since this callback notification feature is for test purpose only. At runtime, *pydocusign* does not require Jinja2.

Available templates are the ones in  $py$  docusign/templates folder of  $py$  docusign's code repository  $^4$  $^4$ .

#### **References**

# <span id="page-20-0"></span>**3.4 About pydocusign**

This section is about the *pydocusign* project itself.

# <span id="page-20-5"></span>**3.4.1 Vision**

pydocusign is a Python client for [DocuSign](https://www.docusign.com)<sup>[5](#page-20-3)</sup> signature SAAS platform.

As *pydocusign* author, I basically needed Python bindings for DocuSign API, but I did not find one either on <https://pypi.python.org/pypi?%3Aaction=search&term=docusign> or [https://www.docusign.com/developer](https://www.docusign.com/developer-center/helper-libraries)[center/helper-libraries.](https://www.docusign.com/developer-center/helper-libraries) So initiating a new one looked like a fair start. I published it under BSD so that it can be used, improved and maintained by a community.

So, feel free to report issues, request features or refactoring! See *[Contributing](#page-25-0)* for details.

#### **Notes & references**

### **3.4.2 Alternatives and related projects**

This document presents other projects that provide similar or complementary functionalities. It focuses on differences or relationships with *pydocusign*.

### **DocuSign's helper libraries**

There are other libraries related to [DocuSign](https://www.docusign.com/) <sup>[6](#page-20-4)</sup> service. Check [https://www.docusign.com/developer-center/helper](https://www.docusign.com/developer-center/helper-libraries)[libraries](https://www.docusign.com/developer-center/helper-libraries)

<span id="page-20-1"></span><sup>3</sup> <http://diecutter.io>

<span id="page-20-2"></span><sup>4</sup> <https://github.com/novafloss/pydocusign/>

<span id="page-20-3"></span><sup>5</sup> <https://www.docusign.com>

<span id="page-20-4"></span><sup>6</sup> <https://www.docusign.com/>

### **django-docusign**

[django-docusign](https://github.com/novafloss/django-docusign/) [7](#page-21-1) integrates *pydocusign* in *Django*. It is built on top of [django-anysign](https://github.com/novafloss/django-anysign/) [8](#page-21-2) generic API.

### **References**

# <span id="page-21-0"></span>**3.4.3 License**

Copyright (c) 2014, Benoît Bryon. All rights reserved.

Redistribution and use in source and binary forms, with or without modification, are permitted provided that the following conditions are met:

- Redistributions of source code must retain the above copyright notice, this list of conditions and the following disclaimer.
- Redistributions in binary form must reproduce the above copyright notice, this list of conditions and the following disclaimer in the documentation and/or other materials provided with the distribution.
- Neither the name of pydocusign nor the names of its contributors may be used to endorse or promote products derived from this software without specific prior written permission.

THIS SOFTWARE IS PROVIDED BY THE COPYRIGHT HOLDERS AND CONTRIBUTORS "AS IS" AND ANY EXPRESS OR IMPLIED WARRANTIES, INCLUDING, BUT NOT LIMITED TO, THE IMPLIED WARRANTIES OF MERCHANTABILITY AND FITNESS FOR A PARTICULAR PURPOSE ARE DISCLAIMED. IN NO EVENT SHALL THE COPYRIGHT HOLDER OR CONTRIBUTORS BE LIABLE FOR ANY DIRECT, INDIRECT, IN-CIDENTAL, SPECIAL, EXEMPLARY, OR CONSEQUENTIAL DAMAGES (INCLUDING, BUT NOT LIMITED TO, PROCUREMENT OF SUBSTITUTE GOODS OR SERVICES; LOSS OF USE, DATA, OR PROFITS; OR BUSI-NESS INTERRUPTION) HOWEVER CAUSED AND ON ANY THEORY OF LIABILITY, WHETHER IN CON-TRACT, STRICT LIABILITY, OR TORT (INCLUDING NEGLIGENCE OR OTHERWISE) ARISING IN ANY WAY OUT OF THE USE OF THIS SOFTWARE, EVEN IF ADVISED OF THE POSSIBILITY OF SUCH DAM-AGE.

# **3.4.4 Authors & contributors**

Maintainer: the [PeopleDoc](http://www.people-doc.com)<sup>[9](#page-21-3)</sup> team: <https://github.com/novafloss/>

Developers: <https://github.com/novafloss/pydocusign/graphs/contributors>

**Notes & references**

# **3.4.5 Changelog**

This document describes changes between each past release. For information about future releases, check [milestones](https://github.com/novafloss/pydocusign/milestones) [10](#page-21-4) and *[Vision](#page-20-5)*.

<span id="page-21-1"></span><sup>7</sup> <https://github.com/novafloss/django-docusign/>

<span id="page-21-2"></span><sup>8</sup> <https://github.com/novafloss/django-anysign/>

<span id="page-21-3"></span><sup>9</sup> <http://www.people-doc.com>

<span id="page-21-4"></span><sup>10</sup> <https://github.com/novafloss/pydocusign/milestones>

### **0.13.1 (2015-03-16)**

Bugfixes/refactoring related to release 0.13.

• Refactoring #57 - Envelope.post\_recipient\_view() takes 'recipient' argument instead of ambiguous 'routingOrder'.

### **0.13 (2015-03-16)**

Work around signer model: routingOrder, recipientId and clientUserId.

- Feature #51 Added routingOrder attribute to Signer model. Defaults to 0.
- Feature #50 DocuSignCallbackParser.recipients\_events returns recipientId and clientUserId (former recipient value gets deprecated).
- Bug #49 Improved update of envelope's recipients via Envelope.get\_recipients(). Fixes potential KeyError from models.Envelope.get\_recipients().
- Refactoring #52 Project's repository moved to <https://github.com/novafloss/pydocusign>

#### **0.12 (2015-01-30)**

Workaround environment variables for configuration, and bugfix.

• Feature #45 - DocuSignClient can be configured using environment variables. Supported environment variables are: DOCUSIGN\_ROOT\_URL, DOCUSIGN\_USERNAME, DOCUSIGN\_PASSWORD, DOCUSIGN\_INTEGRATOR\_KEY, DOCUSIGN\_ACCOUNT\_ID, DOCUSIGN\_APP\_TOKEN and DOCUSIGN\_TIMEOUT.

Obviously, arguments you explicitely pass to the constructor have priority over environment variables.

Demo scripts were using environment variables with prefix PYDOCUSIGN\_TEST\_. The environment variables have been renamed with either DOCUSIGN\_ (the ones in the list above) or DOCUSIGN\_TEST\_ prefix.

• Bug #44 - Using <http://diecutter.io> in pydocusign.test.generate\_notification\_callback\_body(). Secure URL was broken because of SSL certificate.

#### **0.11 (2015-01-23)**

- Bug #41 demo/accounts.py cannot be completed automatically: user interaction is required to activate account. Added an interactive prompt in demo. Removed demo/accounts.py from tests.
- Feature #34 DocuSignClient accepts timeout option (defaults to 30 seconds). This timeout is used as connection timeout when performing HTTP requests to DocuSign API.

### **0.10 (2014-12-03)**

Features around DocuSign accounts.

• Feature #28 - pydocusign. DocuSignClient can create, read and delete accounts.

### **0.9 (2014-11-26)**

New feature around envelope creation.

• Feature #29 - pydocusign.DocuSignClient can create envelope using template. Added method create\_envelope\_from\_template(). Check the templatesigning.py demo in documentation. When running tests or demo, you need an additional DOCUSIGN\_TEST\_TEMPLATE\_ID environment variable, which is the UUID of a DocuSign template having 2 signers with routing order set to "1".

#### **0.8 (2014-11-13)**

Feature around internationalization.

• Feature #26 - pydocusign.Signer model accepts new optional arguments: emailSubject, emailBody and supportedLanguage. They are used to setup DocuSign's emailNotification for recipient, which makes it possible to change default language shown in DocuSign user interface for each recipient.

### **0.7.2 (2014-10-22)**

Bugfixes.

- Bug #23 Using pseudo-constants of pydocusign.Envelope and pydocusign.Recipient instead of raw strings in DocuSignCallbackParser. As a consequence, parser's recipient\_events, envelope\_events and events properties also use values from pseudo-constants. They use CamelCase (they used to be all lowercase).
- Bug #22 Fixed DeclineReason in notification callback template.

### **0.7.1 (2014-10-17)**

Improved retro-compatibility of release 0.7.

• Bug #20 - Restored pseudo-constants in Envelope model. They were removed in version 0.7, but it appeared they are useful, and probably the simplest way to access them, since pydocusign.Envelope is part of the main API, whereas pydocusign.models is not.

Also:

- added keys/values to Envelope's pseudo-constants.
- registered pseudo-constants in Recipient model.

#### **0.7 (2014-10-16)**

Testing tools around notification callbacks.

- Features #14 and #16 pydocusign.test provides utilities to test notification callbacks: generate body content for notification requests, post fake notification requests to a custom URL.
- Added pseudo-constants in pydocusign.models, so that you can use them instead of strings. As an example, you'd better use pydocusign.models.ENVELOPE\_STATUS\_SENT instead of "Sent".

Removed STATUS\_SENT and STATUS\_DRAFT from Envelope model.

### **0.6 (2014-10-08)**

Improvements around event notifications.

- Feature #15 On envelope creation, register callback URL for recipient events.
- Feature #17 pydocusign.DocuSignCallbackParser can extract data from DocuSign's event notification callbacks.

### **0.5 (2014-09-26)**

Minor feature around document download.

• Feature #12: DocuSignClient.get\_envelope\_document() returns a file-like object with a close() method.

### **0.4 (2014-09-17)**

Feature: download envelope's documents.

• Feature #10 - Introduced methods for client and envelope instances to get the list of envelope's documents, and download documents.

### **0.3 (2014-09-12)**

Minor API simplification.

- Feature #7 Since most methods of DocuSignClient require account\_url attribute, they can initialize it automatically with a call to login\_information().
- Bug #6 Added "URL" and "license" fields to Python package metadata (were missing).

### **0.2 (2014-09-05)**

Integrate more DocuSign features.

- Feature #1 Envelopes can be created with eventNotification argument, which allows to setup API callbacks on signature updates.
- Feature #3 Added support for "approve tabs", which allow signer to sign a document without adding visible text/graphic to the document.
- Feature #5 DocuSignClient.login\_information raises DocuSignException and emits logs on error.

#### **0.1 (2014-07-30)**

Initial release.

- Introduced DocuSignClient client and models. Initial features around embedded signing workflow:
	- login
	- create envelope
	- get envelope's recipients (read envelope)
	- post recipient view (get embedded signing URL)

**Notes & references**

# <span id="page-25-0"></span>**3.5 Contributing**

This document provides guidelines for people who want to contribute to the *pydocusign* project.

# **3.5.1 Create tickets**

Please use [pydocusign bugtracker](https://github.com/novafloss/pydocusign/issues)  $11$  before starting some work:

- check if the bug or feature request has already been filed. It may have been answered too!
- else create a new ticket.
- if you plan to contribute, tell us, so that we are given an opportunity to give feedback as soon as possible.
- Then, in your commit messages, reference the ticket with some refs #TICKET-ID syntax.

# **3.5.2 Use topic branches**

- Work in branches.
- Prefix your branch with the ticket ID corresponding to the issue. As an example, if you are working on ticket #23 which is about contribute documentation, name your branch like 23-contribute-doc.
- If you work in a development branch and want to refresh it with changes from master, please [rebase](http://git-scm.com/book/en/Git-Branching-Rebasing) [12](#page-25-2) or [merge-based rebase](http://tech.novapost.fr/psycho-rebasing-en.html)  $13$ , i.e. do not merge master.

# **3.5.3 Fork, clone**

Clone *pydocusign* repository (adapt to use your own fork):

```
git clone git@github.com:novapost/pydocusign.git
cd pydocusign/
```
# **3.5.4 Usual actions**

The *Makefile* is the reference card for usual actions in development environment:

- Install development toolkit with [pip](https://pypi.python.org/pypi/pip/)  $14$ : make develop.
- Run tests with [tox](https://pypi.python.org/pypi/tox/)  $15$ : make test.
- Build documentation: make documentation. It builds [Sphinx](https://pypi.python.org/pypi/Sphinx/) [16](#page-25-6) documentation in *var/docs/html/index.html*.
- Release *pydocusign* project with [zest.releaser](https://pypi.python.org/pypi/zest.releaser/) <sup>[17](#page-25-7)</sup>: make release.

<span id="page-25-1"></span><sup>11</sup> <https://github.com/novafloss/pydocusign/issues>

<span id="page-25-2"></span><sup>12</sup> <http://git-scm.com/book/en/Git-Branching-Rebasing>

<span id="page-25-3"></span><sup>13</sup> <http://tech.novapost.fr/psycho-rebasing-en.html>

<span id="page-25-4"></span><sup>14</sup> <https://pypi.python.org/pypi/pip/>

<span id="page-25-5"></span><sup>15</sup> <https://pypi.python.org/pypi/tox/>

<span id="page-25-6"></span><sup>16</sup> <https://pypi.python.org/pypi/Sphinx/>

<span id="page-25-7"></span><sup>17</sup> <https://pypi.python.org/pypi/zest.releaser/>

• Cleanup local repository: make clean, make distclean and make maintainer-clean.

See also make help.

### **3.5.5 Create an account on DocuSign platform**

In order to run the tests or to use *pydocusign* features, you will need an account on DocuSign platform. For testing purpose, a developer account is fine: see [https://demo.docusign.net/.](https://demo.docusign.net/)

### **3.5.6 Use private credentials to run the tests**

The test suite contains several integration tests, so it requires valid DocuSign account credentials. The test suite reads environment variables to get the setup. Here is an example to run the tests:

```
DOCUSIGN_ROOT_URL='https://demo.docusign.net/restapi/v2' \
DOCUSIGN_USERNAME='your-username' \
DOCUSIGN_PASSWORD='your-password' \
DOCUSIGN_INTEGRATOR_KEY='your-integrator-key' \
DOCUSIGN_TEST_TEMPLATE_ID='UUID-of-your-docusign-template' \
DOCUSIGN_TEST_SIGNER_RETURN_URL='http://example.com/signer-return/' \
DOCUSIGN_TEST_CALLBACK_URL='http://example.com/callback/' \
make test
```
Note: Environment variables with prefix DOCUSIGN TEST may be deprecated in future releases: they are only used in tests.

Whereas environment variables with prefix DOCUSIGN\_ are used both for tests and normal use: pydocusign.DocuSignClient use them as default values.

**Notes & references**

**CHAPTER 4**

**Indices and tables**

- <span id="page-28-0"></span>• *genindex*
- *modindex*
- *search*